**Handleiding van de AREX OBD-scanner voor de APK** 

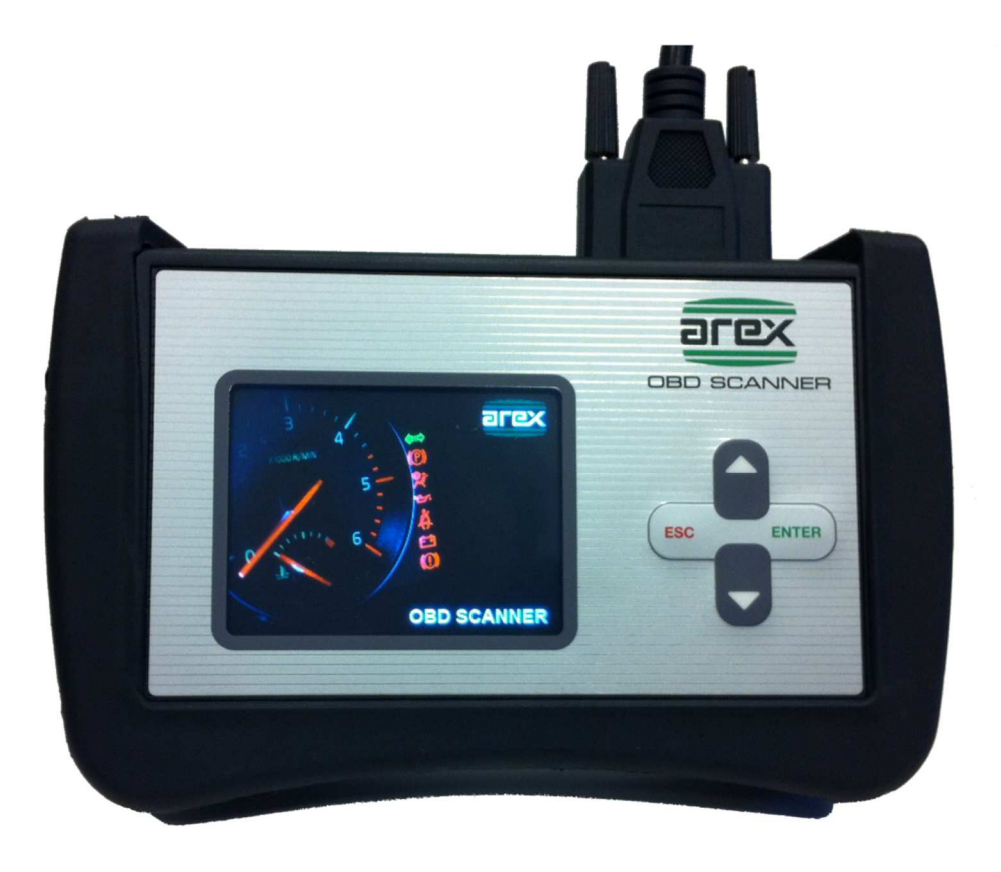

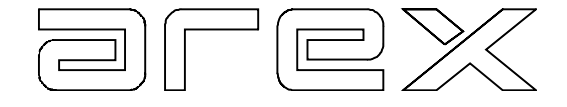

## Product van: **Arex Test Systems bv**

 Vennestraat 4-b 2161 LE Lisse **Nederland**  Tel: +31 (0)252 419151 Fax: +31 (0)252 420510 E-mail: info@arex.nl

De inhoud van deze handleiding kan zonder kennisgeving gewijzigd worden. Er is alles aan gedaan om de nauwkeurigheid van deze handleiding te waarborgen. Mochten er toch onvolkomenheden worden geconstateerd, dan stelt AREX het op prijs dit van u te vernemen. AREX kan niet aansprakelijk gesteld worden voor onvolkomenheden in deze handleiding en/of de gevolgen daarvan.

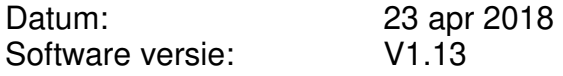

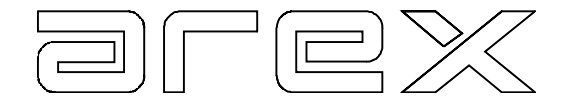

#### **INHOUDSOPGAVE**

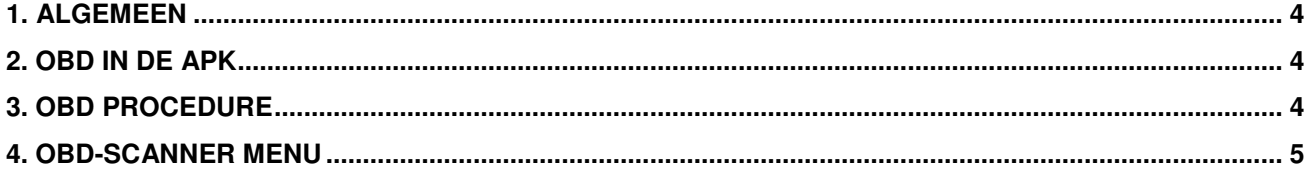

**BIJLAGE: STROOMSCHEMA** 

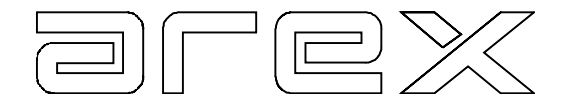

## **1. Algemeen**

Meetmiddelen welke worden ingezet voor de APK moeten zijn voorzien van een Nederlandse handleiding. De AREX OBD-scanner is geschikt om voor de APK te worden ingezet. Deze handleiding heeft als doel te voldoen aan de gestelde APK eis.

In deze handleiding wordt ondermeer aangegeven hoe en wanneer de OBD procedure toe te passen tijdens een APK. Deze kunnen uiteraard veranderen. Daarom dient u te allen tijde de APK regels toe te passen zoals deze bekend worden gemaakt door de RDW.

# **2. OBD in de APK**

Per 1-4-2012 is voor voertuigen met datum eerste toelating na 31-12-2005, de uitlaatgastest bij benzine en dieselmotoren van personenauto's en bedrijfsauto's tot 3500 Kg aangevuld met het uitlezen van het OBD-systeem. Dit geldt ook voor hybride voertuigen. Voertuigen voorzien van een LPG installatie vallen hier niet onder.

Indien er geen fouten in het OBD systeem worden gevonden hoeft de emissietest niet meer uitgevoerd te worden. Als er geen communicatie met het OBD systeem kan worden gelegd met een scantool, of de Readiness niet is afgerond, moet op de reguliere wijze de emissie worden gemeten. Voor voertuigen met een datum eerste toelating van voor 2006 blijft de emissietest onveranderd.

# **3. OBD Procedure**

De Arex OBD scanner voldoet aan de door de RDW gestelde eisen. De uitlezing van het EOBD gebeurt via een ISO-15031-3 connector (16-polige stekker) en ondersteund de volgende protocollen: ISO 9141-2, SAE J1850 PWM, SAE J1850 VPW, ISO/DIS 14230-4 KWP, ISO/DIS 15765-4 CAN.

Voor de APK moet het volgende worden onderzocht:

- Het foutgeheugen ( Modus 3 ), in ISO 15031-6 codering
- De MIL status ( status foutcode-lampje )
- De Readiness

Indien er uitlaatgasrelevante fouten zijn opgeslagen in het foutgeheugen wordt het voertuig voor wat dit deel betreft afgekeurd. Echter, niet alle foutcodes zijn uitlaatgasrelevant. Hieronder de tabel met foutcodes waarbij afkeur een direct gevolg is:

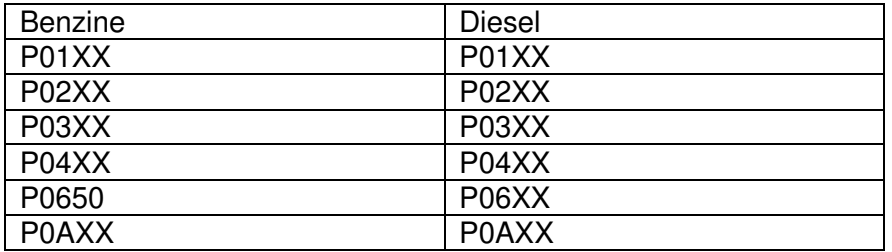

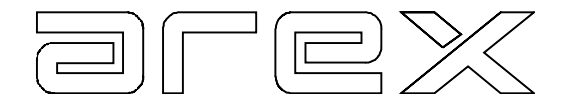

Indien er andere P codes worden uitgelezen dan hierboven in de tabel vermeld, moet aanvullend een reguliere uitlaatgasmeting worden uitgevoerd.

Naast het uitlezen van de foutcodes en de MIL-status, moet worden bekeken of de Readiness testen zijn doorlopen. Is dit niet het geval, moet een reguliere uitlaatgasmeting worden uitgevoerd.

## **4. OBD-scanner menu**

Het menu van de OBD scanner ziet er als volgt uit:

Start APK test Foutcodes wissen **Dataliist** Instellingen

Met de gele lijn kan omhoog en omlaag door het menu gelopen worden met de pijl toetsen, met de 'ENTER' toets wordt geselecteerd.

De procedure voor het verkrijgen van de gegevens voor de APK test is als volgt:

- Sluit de OBD stekker aan.
- Druk 'ENTER' op 'Start APK Test'.
- Zet het contact aan, zoals aangegeven in het scherm, en druk op de 'ENTER' toets
- Na een paar seconden verschijnen de benodigde gegevens op het scherm.

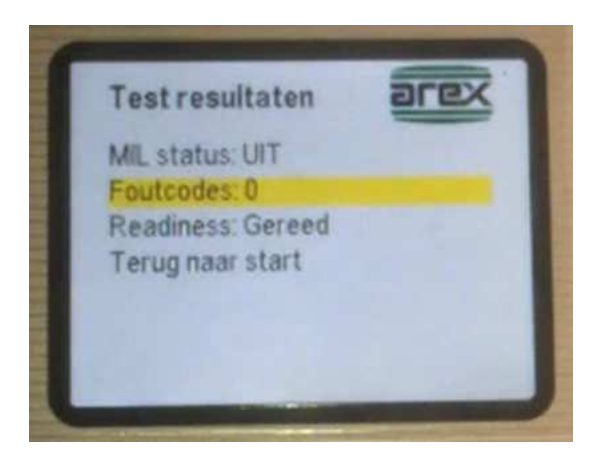

Als er foutcodes gevonden zijn, dan kunt u deze inzien door 'Foutcodes: #' te selecteren met de 'ENTER' toets. De omschrijving van de aangegeven foutcode staat onderin het scherm. In dit scherm worden ter informatie ook de foutcodes uit mode 7 getoond.

Als de Readiness niet gereed is kunt u zien welk deel van de Readiness nog niet is uitgevoerd, door de regel te selecteren met de 'ENTER' toets.

Indien de foutcodes worden gewist, wordt de Readiness ook gewist en zullen alle testen opnieuw moeten worden doorlopen, voordat deze weer 'Gereed' is.

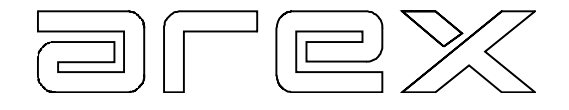

### **BIJLAGE: STROOMSCHEMA**

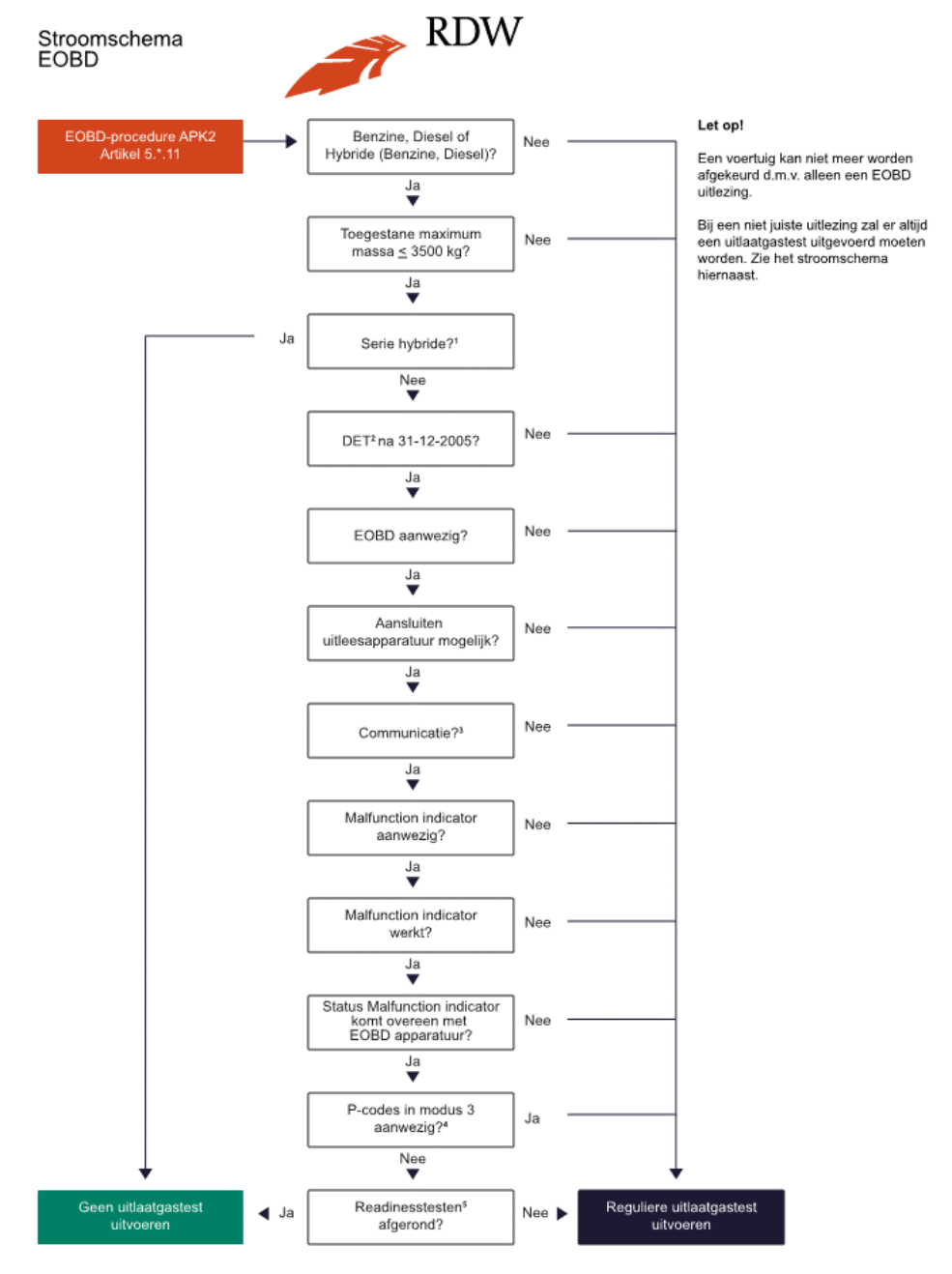

#### Dit stroomschema is leidend en vervangt de procedure die is beschreven in de keuringseisen Artikel 5.\*.11 lid 9 van de APK-regelgeving.

- .<br>Serie hybride: hybride elektrisch voertuig waarvan alleen de elektrische motor mechanisch met de wielen verbonden is.
- 
- 2. DET: Datum erste toelating.<br>2. DET: Datum erste toelating.<br>4. Communicatie will zeggen dat het uitleesapparaat het protocol herkent en ook alle benodigde gegevens/liems hiermee uitgelezen kunnen worden.<br>4. Modus 3 zijn
- 

2 E 2019a